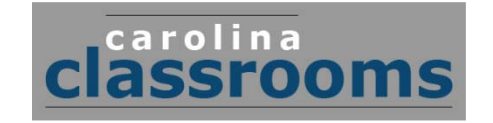

## **ETV's Carolina Classrooms Wants to Feature YOUR Classroom!**

**Carolina Classrooms** is ETV's new, monthly educational television series for teachers, educators, and parents. The topics range from finding financial assistance for college and the newest Education legislation updates to exploring summer reading programs for your kids.

**Carolina Classrooms** wants to feature YOUR classroom! What do you do in your classroom to prepare your students for higher education, help them enter the workforce, or advance them technologically? Send us your classroom video to show how you engage your students creatively with their future. And, your video may be selected to share with our viewers during ETV's **Carolina Classrooms** programs!Plus it could be featured on ETV's Website, blog or other social media.

Find video specifications, how to upload your short classroom clip and release permission information:

## Specifications:

Create a short, fun video, **up to 2 minutes in duration**, to tell us about some of these things:

- How do you incorporate technology in your classroom?
- How do you like to engage your students with summer reading programs?
- How do you prepare your students for the SC workforce?
- How do you prepare your students for college?

Be sure the video shows how special your classroom and your students really are!

Once you've created your video and saved it as either a Quicktime file (.mov) or Flash file (.flv), you can upload it to StreamlineSC.org, a safe and password protected environment only educators in SC have access to, and we will take it from there.

## Upload instructions: (You must have the latest Java Version installed!)

- Go to streamlineSC.org, log in with your credentials or get them here [jones@scetv.org](mailto:jones@scetv.org)
- Click "My Learn360" in the upper right hand corner; choose "Create new media file" in "New Media"
- **Step 1**
	- o For the title, please write "Carolina Classrooms-" first and add your own title
		- Example: Carolina Classrooms- *My Fun Classroom Video*
	- o Give it a short description of your video
	- o Fill out the running time (the length of your video) and the copyright date (2015)
	- o You can leave the expiration date blank
	- o Continue to **Step 7**
- You can skip Steps 2 6
- **Step 7**
	- o You must have the latest Java version installed
	- o Choose the corresponding media server
		- Example: If you have a Quicktime movie file, choose the Quicktime media server to upload your video; if it's a Flash file, choose the flash server.
	- o Click add, choose your video, and click upload- this might take a few minutes.
		- You will be notified when your upload is complete
- **Step 8**
	- o If you would like to choose a different thumbnail image, you can upload one now, but it's not necessary
	- o Choose all three corresponding Bit-Rates to upload your video
		- Example: If you have uploaded a Quicktime video, choose
			- "Low Bit-Rate QT" and "Medium Bit-Rate QT" and"High Bit-Rate QT"
				- o When you click on the scroll down window beside Bit-Rate, your uploaded video name should come up- select it for each.
- Click "Save information"
- You will be redirected to the front page, here you can view or edit your uploaded video.
	- o Click on the video you have just uploaded and "View it."
		- You will have to choose the viewing format of your upload. Example, if you've uploaded the video as a Quicktime (.mov) video, click the Quicktime sign on the right hand side of the video to view it.
		- The video will start playing. Underneath the video you can see the tabs "About," "Share," "Resources," etc. Click on "Share" and copy the video link to your clipboard.
	- o Now email the video link to our Education Multimedia Producer, Nathalie Alexander, at: [nalexander@scetv.org](mailto:nalexander@scetv.org) and attach a copy of your district/ school media release form (more info's below).
	- o Done.

Feel free to contact: Nathalie Alexander at [nalexander@scetv.org](mailto:nalexander@scetv.org) or 803-737-8292, if you have any upload questions.

## IMPORTANT! Release/Permission Forms

Videos will NOT be shown on **Carolina Classrooms** without release permissions. Please make sure to ask your school administration for a copy of your district/school general media release forms for students involved in your video.

We will contact you if your video is selected to share in ETV's **Carolina Classrooms** live program!